#### COMP1511 PROGRAMMING FUNDAMENTALS

**LECTURE 9**

Recap Command Line Arguments Pointers

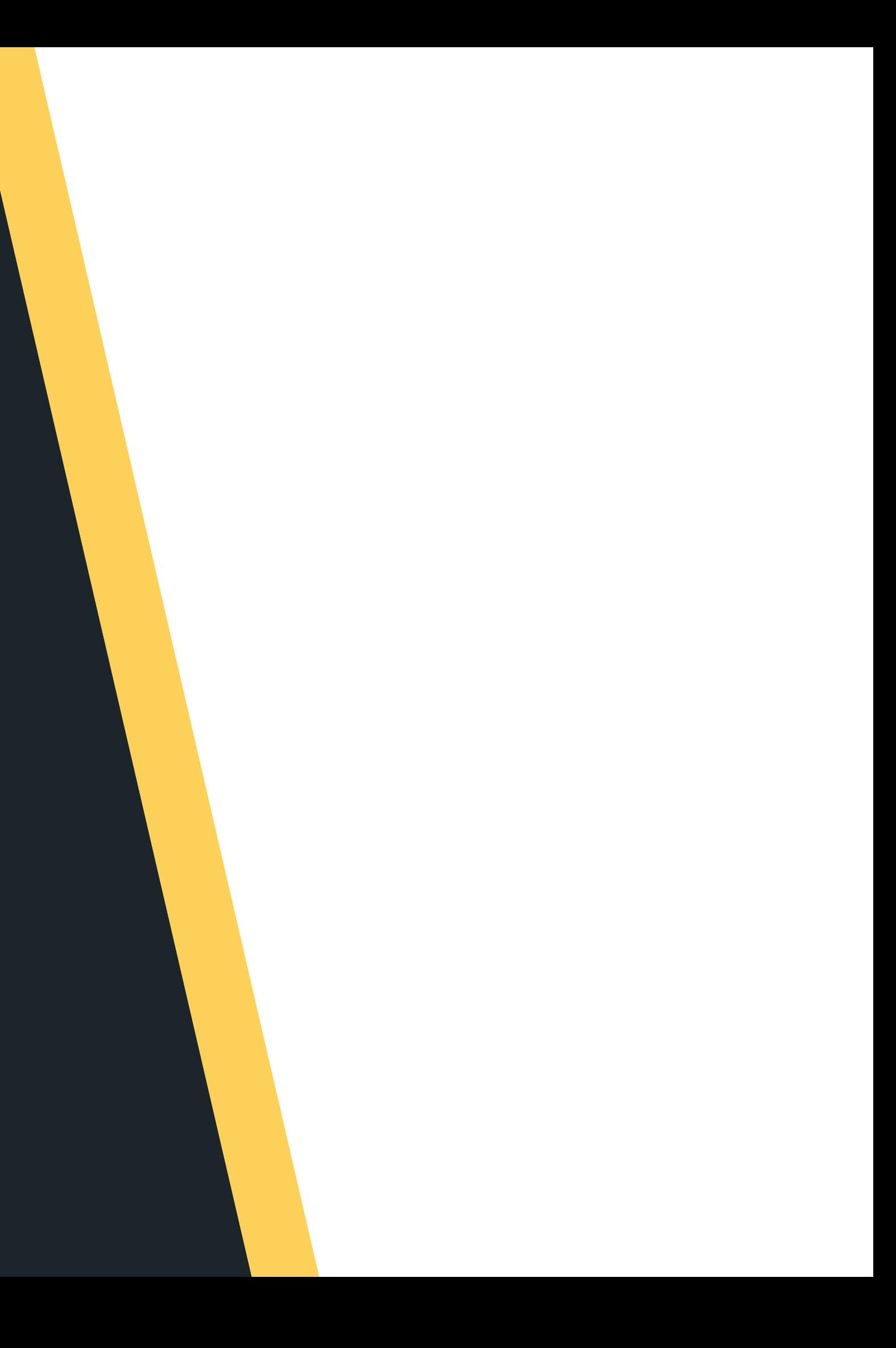

# **LAST WEEK...**

- 2D Arrays
- **Strings**
- -

Command Line Arguments (went into overdrive with excitement)

# **TODAY...**

- - -
		-

The lovely Dr Andrew Taylor will be taking you through the content: Recap command line arguments Start looking at pointers

#### **WHERE IS THE CODE?**

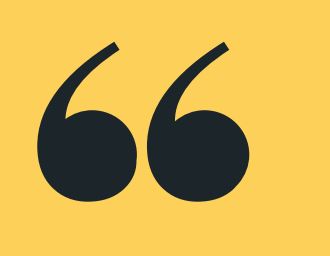

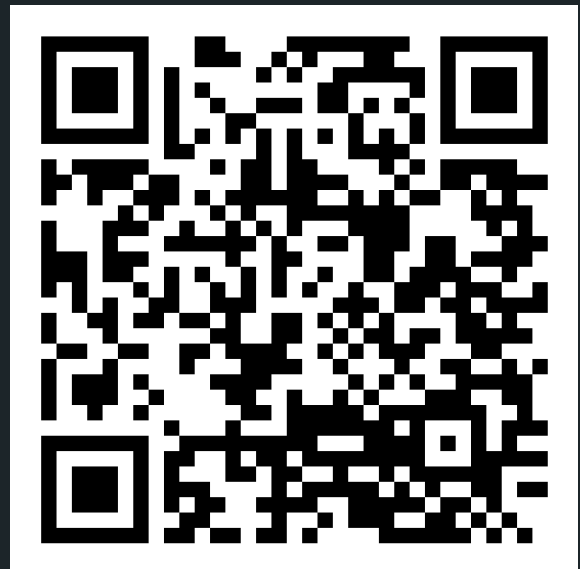

## **Live lecture code can be found here:**

[HTTPS://CGI.CSE.UNSW.EDU.AU/~CS1511/23T1/LIVE/WEEK05/](https://cgi.cse.unsw.edu.au/~cs1511/21T3/live/)

## **STRINGS RECAP**

#### Strings are a collection of characters that are joined

- together
	- an array of characters!
- There is one very special thing about strings in C it is an array of characters that finishes with a **'\0'** $\circ$  This symbol is called a null terminating character
	-
- It is always located at the end of an array, therefore an array has to always be able to accomodate this character
- It is not displayed as part of the string
- It is a placeholder to indicate that this array of characters is a string
- It is very useful to know when our string has come to
	- an end, when we loop through the array of characters

# **HOW DO WE DECLARE A STRING?**

#### **WHAT DOES IT LOOK LIKE VISUALLY?**

#### Because strings are an array of characters, the array

• To declare and initialise a string, you can use two

- type is char.
- methods:

**//the more convenient way char word[] = "hello"; //this is the same as'\0':**

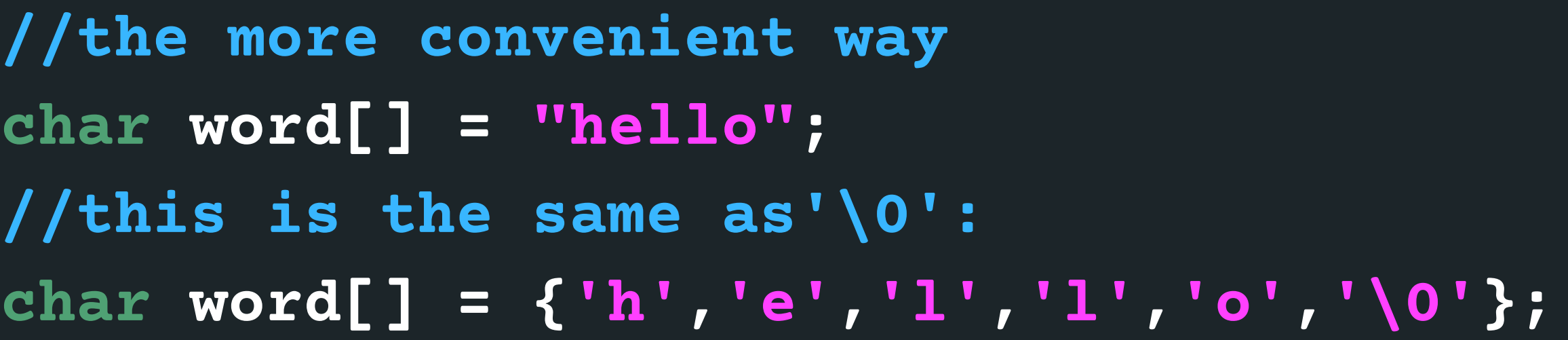

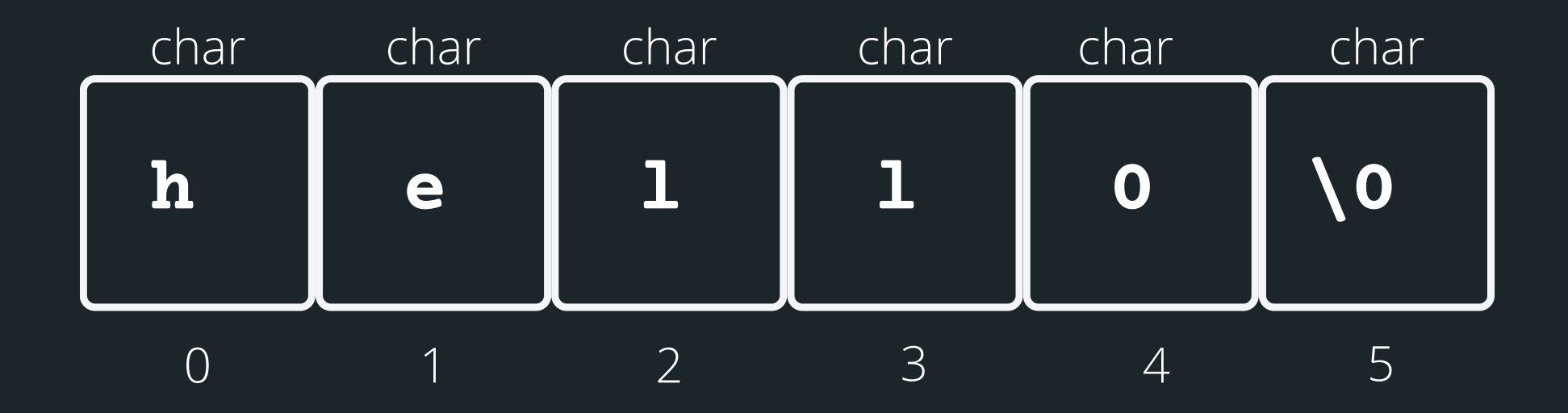

• array<sup>[]</sup> - the array that the string will be stored into length - the number of characters that will be read in

• stream - this is where this string is coming from - you don't have to worry about this one, in your case, it will always be stdin (the input will always be from terminal) **// Declare an array where you will place the string that you read from somewhere char array[MAX\_LENGTH]; // Read in the string into array of length MAX\_LENGTH from terminal input fgets(array, MAX\_LENGTH, sdin)**

There is a useful function for reading strings: The function needs three inputs: **fgets(array[], length, stream)**

- 
- 

# **HELPFUL LIBRARY FUNCTIONS FOR STRINGS**

**FGETS()**

# **HOW DO I KEEP READING STUFF IN OVER AND OVER AGAIN?**

• fgets() stops reading when either length-1 characters are read, newline character is read or an end of file is reached, whichever comes first Using the **NULL** keyword, you can continuously get string input from terminal until Ctrl+D is pressed

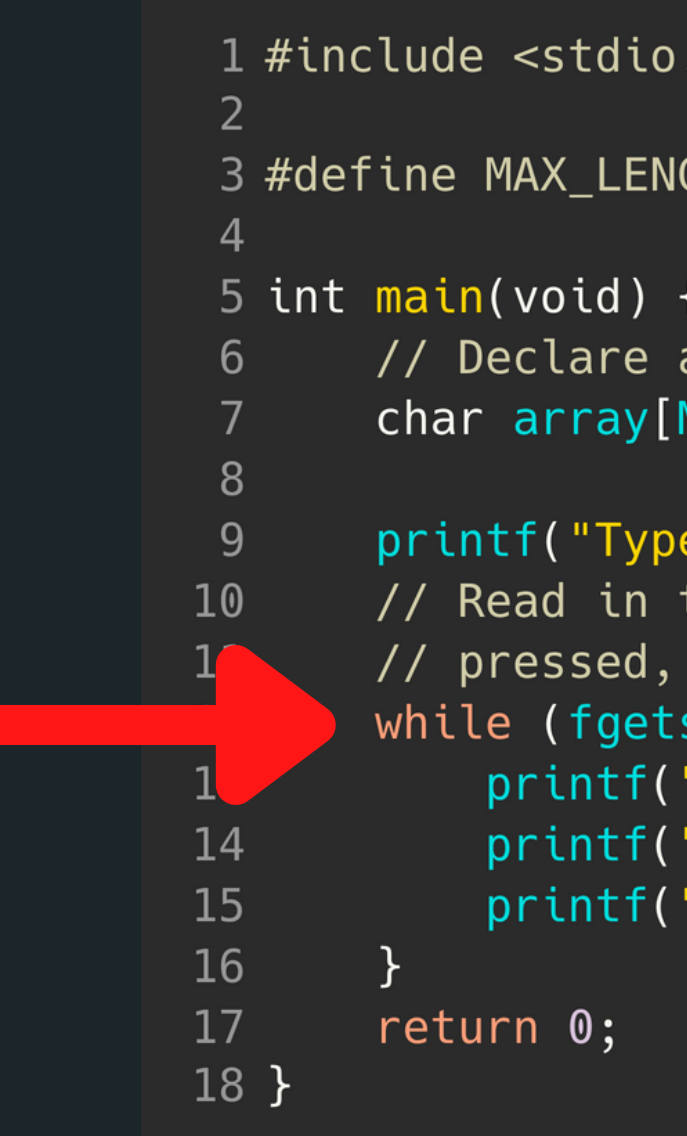

```
. h >GTH 15
an array where you will place the string
MAX_LENGTH];
in a string to echo: ");
the string into the array until Ctrl+D is
which is indicated by the NULL keyword
s(array, MAX_LENGTH, stdin) != NULL) {
"The string is: \langle n'' \rangle;
"%s", array);
"Type in a string to echo: ");
```
# **COMMAND LINE ARGUMENTS**

### **WHAT ARE THEY?**

• So far, we have only given input to our program after we have started running that program (using scanf())

- 
- This means our int main(void) {} function has always been void as input
- example:

Command line arguments allow us to give inputs to our program at the time that we start running it! So for

 $avas605@vx5:-$$  dcc test6.c -o test6 avas605@vx5:~\$ ./test6 argument2 argument3 argument4

# **TIME TO CHANGE THAT VOID**

### **LET'S GET OUR MAIN FUNCTION TO ACCEPT SOME INPUT PARAMETERS**

 $\bullet$  int argc = is a counter for how many command line arguments you have (including the program name) • char  $*$  argv $[$ ] = is an array of the different command line arguments (separated by a spaces). Each command line argument is a string (an array of char)

- In order to change your main function to accept command line arguments on first running, you need to change the void input: **int main(int argc, char \*argv[]) {}**
- 
- 

# **AN EXAMPLE**

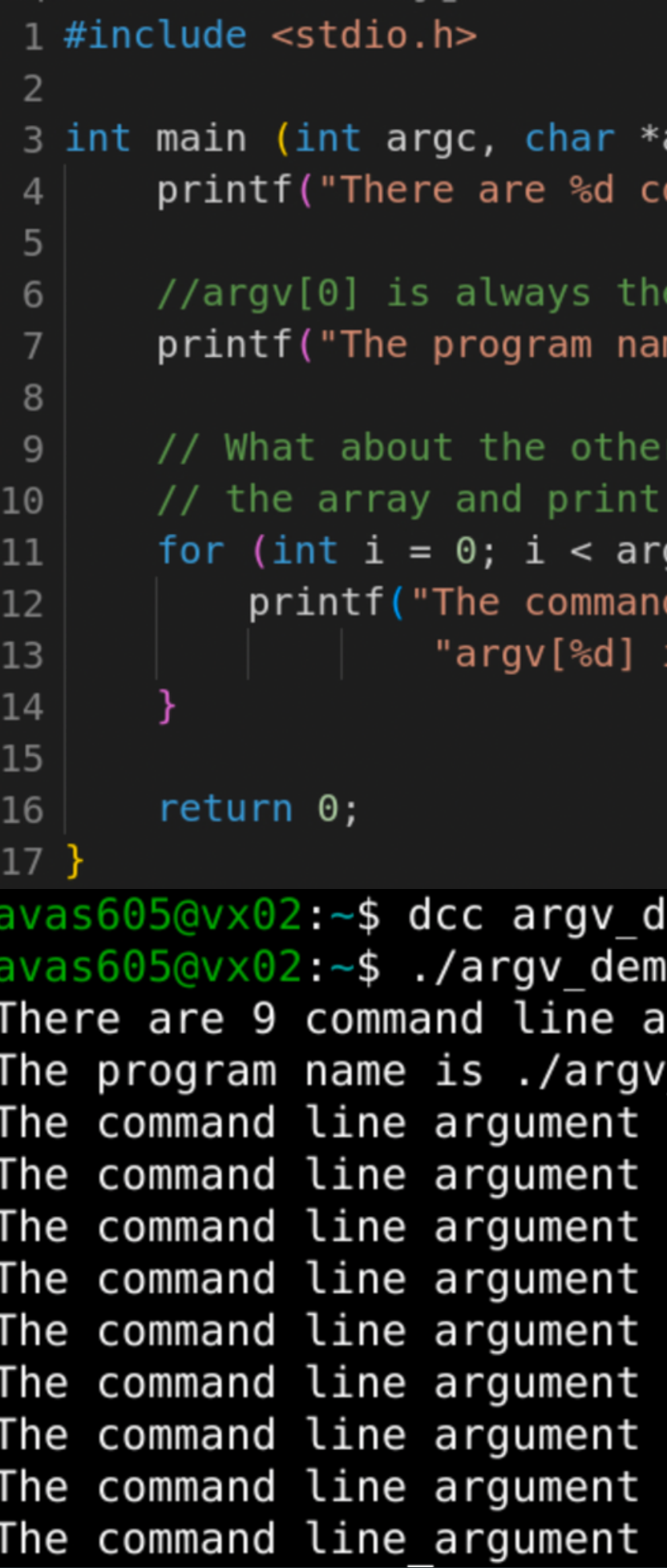

```
argv[]) {
ommand line arguments in this program\n", argc);
 program name
me is %s (\text{argv}[0])\n\times n", \text{argv}[0]);
 command line arguments? Let's loop through
them all out!
gc; i++) {
d line argument at index %d"
is \Ss\n", i, i, argv[i]);
```

```
lemo.c -o argv demo
o We are almost half way through this term!
rguments in this program
demo (ary[0])at index 0argv[0] is ./argv_demo
at index largv[1] is We
at index 2argv[2] is are
at index 3argv[3] is almost
at index 4argv[4] is half
at index 5argv[5] is way
at index 6argv[6] is through
at index 7argv[7] is this
at index 8argv[8] is term!
```
# **WHAT IF YOU WANT NUMBERS AND NOT STRINGS?**

You want numbers, if you want to use your command line arguments to perform calculations • There is a useful function that converts your strings

### **REMEMBER THAT EACH COMMAND LINE ARGUMENT IS A STRING**

- 
- to numbers:
	-

**atoi()** in the standard library: <stdlib.h>

# **WHAT IF YOU WANT NUMBERS AND NOT STRINGS?**

#### **REMEMBER THAT EACH COMMAND LINE ARGUMENT IS A STRING**

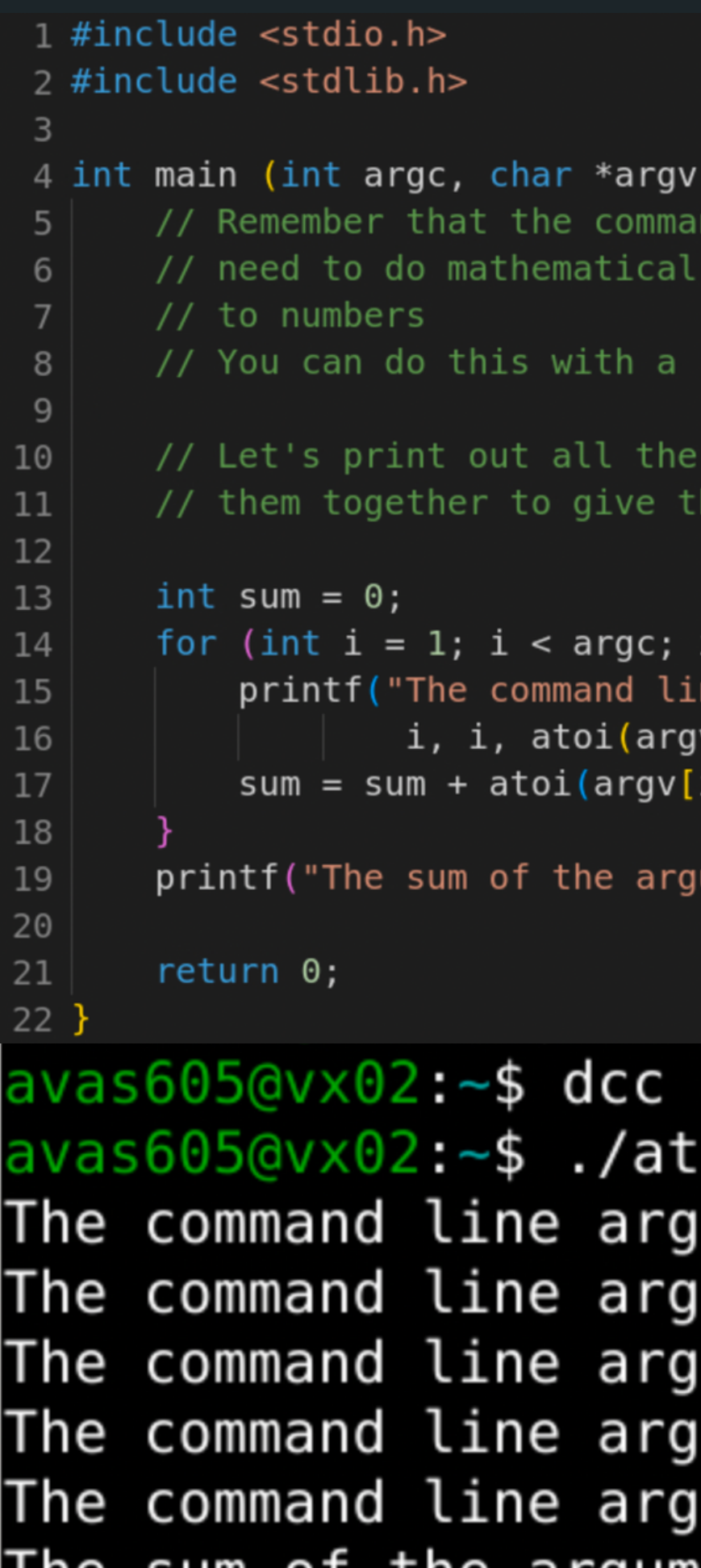

#### $\{1\}$  {

nd line arguments are all strings, so if you operations, you will need to convert them

really handy function atoi() in the stdlib.h library!

command line arguments given and then add he sum of the command line arguments

```
i^{++}) {
ne argument at index %d (argv[%d]) is %d\n",
v[i]));
i):
```
uments is  $\%d\n\| \cdot \$  sum);

atoi demo.c -o atoi demo oi demo 3 4 5 6 7 ument at index  $1$  (argv[1]) is  $3$ ument at index  $2 \text{ (argv[2])}$  is  $4$ ument at index  $3 \text{ (argv[3])}$  is  $5$ ument at index  $4 \ (argv[4])$  is 6 ument at index 5 (argv[5]) is 7 The sum of the arguments is 25

# **CODE TIME :)**

• Read in two numbers from the command line arguments and state whether the two numbers are

the same or not

Let's make it a bit more interesting, read in two strings from the command line arguments and compare the strings to say whether they are the same

or not!

**compare\_numbers.c**

**compare\_strings.c**

# **BREAK TIME**

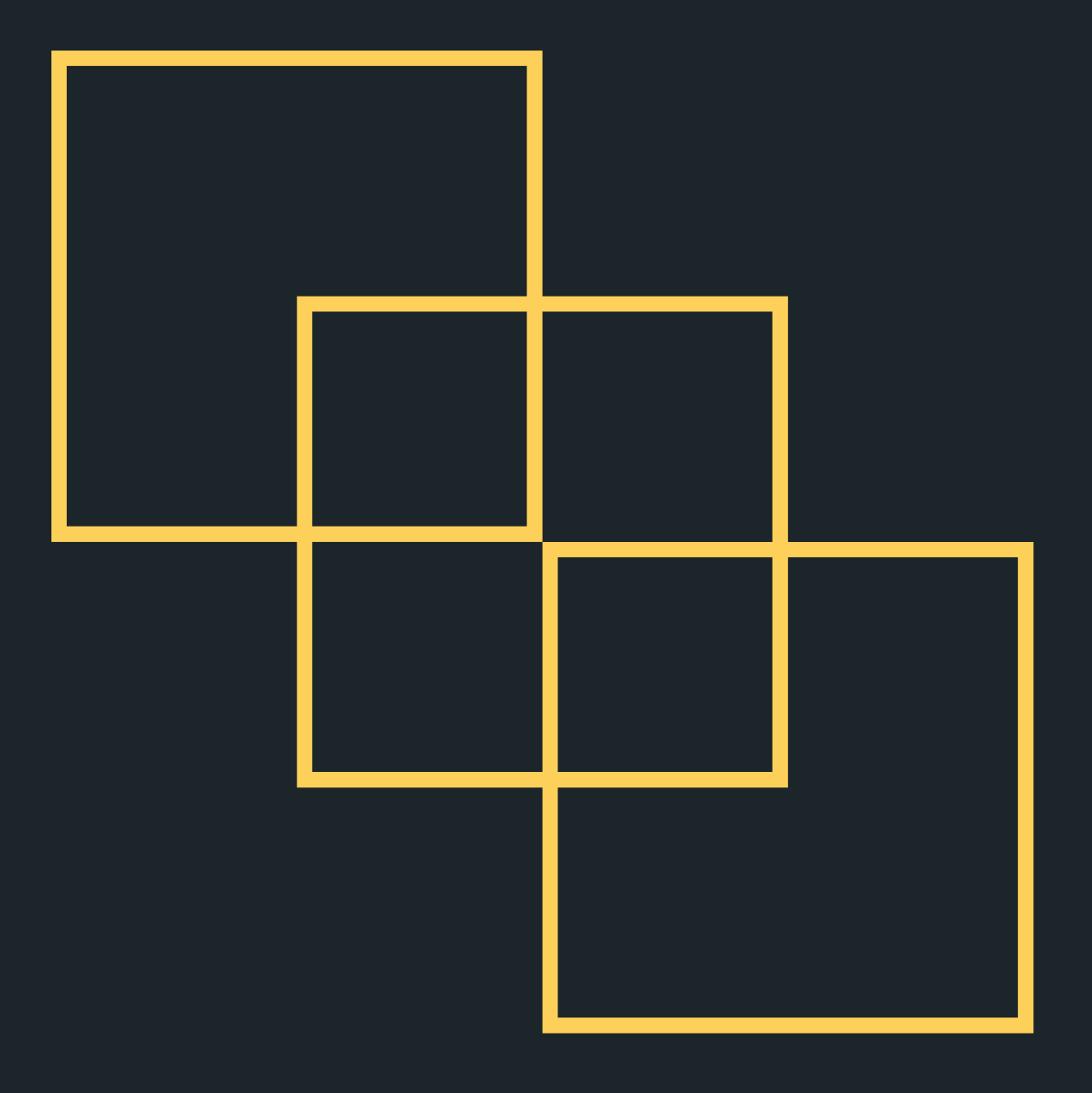

Can you reproduce this figure using just one line, without lifting the pen and without going back over an already drawn line?

- **POINTERS** A pointer is another variable that stores a memory address of a variable
	- This is very powerful, as it means you can modify things at the source (this also has certain implications for functions which we will look at in a bit)
	- To declare a pointer, you specify what type the pointer points to with an asterisk:
		- **type\_pointing\_to \*name\_of\_ variable;**
			- $\circ$  For example, if your pointer points to an int: **int \*pointer;**
- 

## **VISUALLY WHAT IS HAPPENING?**

**// Declare a variable of // type int. called number // Assign the value 13 to // box int number = 2;**

**// Declare a pointer // variable that points to // an int and assign the // address of number to it int \*number\_ptr = &number;**

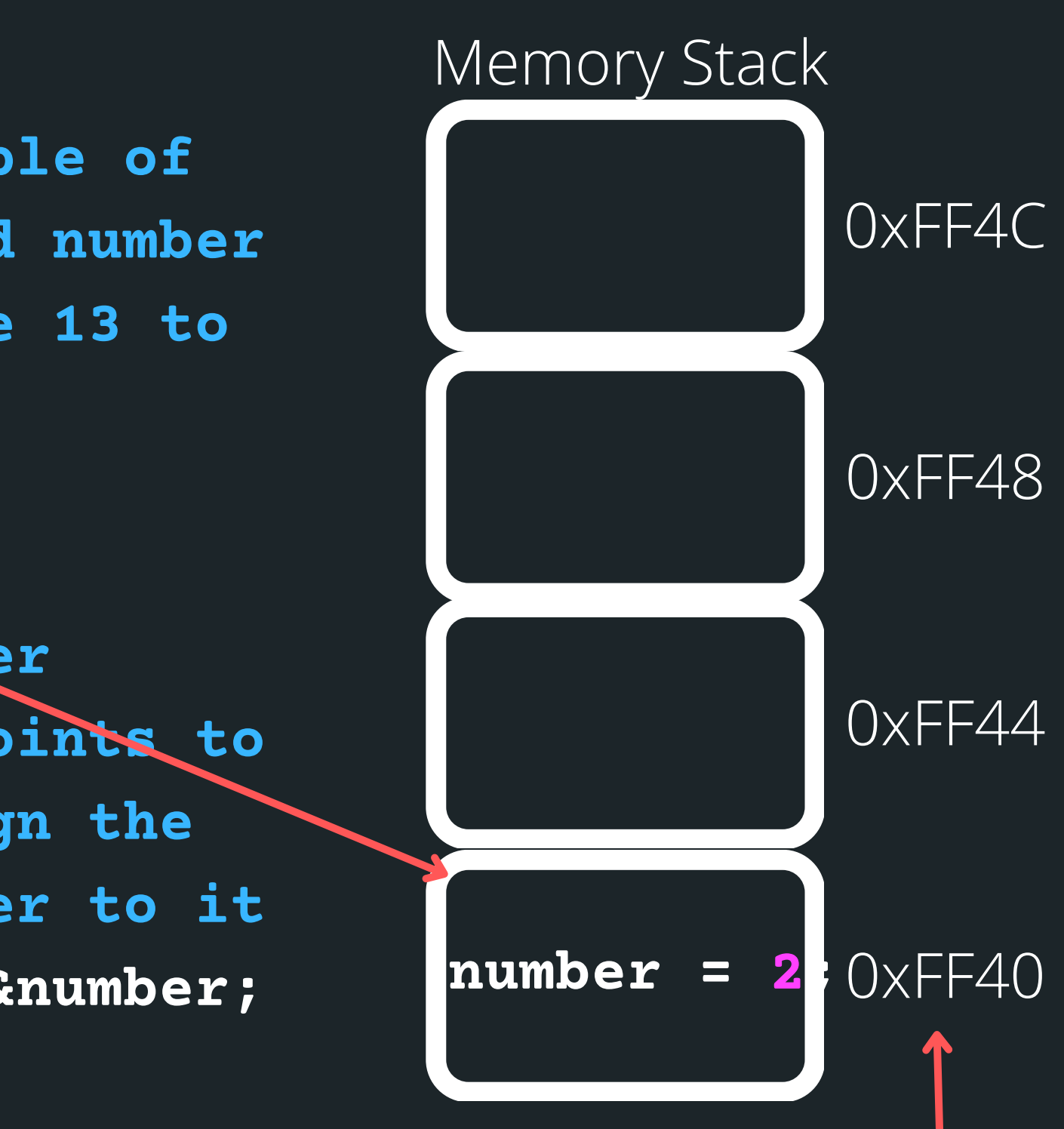

- **// So now:**
- **number = 13**
	-
- **number\_ptr = 0xFF40**

**AND**

**POINTERS** 1) Declare a pointer with a  $*$  - this is where you will specify what type the pointer points to. For example, a pointer that stores the address of an int type variable: 2) Initialise a pointer - assign the address to the variable with & 3) Dereference a pointer - using a \* , go to the address that this pointer variable is assigned and find what is at that address **int \*number\_ptr; \*number\_ptr number\_ptr = &number;**

**Achievement.....d3TecTiv3**

## **POINTERS**

## **THERE ARE THREE PARTS TO A POINTER**

*Declare a pointer with* 1. *a \* - this is where you will specify what type the pointer points to*

#include <stdio.h>

```
int main (void) {
```

```
//Declare a variable of type int, called box.
//Assign value 6 to box
int box = 6;
//Declare a pointer variable that points to an int.
//Assign the address of box to it
int * box ptr = &
```

```
, box_ptr, *box ptr);
return <math>0.
```
#### *2. Initialise a pointer - assign the address to the variable with &*

printf("The value of the variable 'box' located at address %p is %d\n"

*3. Dereference a pointer -Using a \* , go to the address that this pointer variable is assigned and find what is at that address*

## **COMMON MISTAKES/ SYNTAX**

Let me know in the chat - will this work or not? (yay or nay) **int number;** int **\*number\_ptr;**

**\*number\_ptr= &number;**

**number\_ptr = number;**

**number\_ptr= &number;**

**\*number\_ptr= number;**

# **CODE CODE CODE**

#### **A SIMPLE POINTERS EXAMPLE**

A simple pointers example

**pointers\_simple.c**

# **CODE CODE CODE**

#### **ARRAYS AND POINTERS AND FUNCTIONS - LET'S BRING IT ALL TOGETHER...**

. Let's see and use some pointers. Now remember that you can only return one thing back to main and you

• So without using pointers, can you have a swapping function that swaps out two things? How would you return both of those things back to the main?

can't return an array\*

• The problem is this: Read in an array of numbers (user will specify how many numbers they plan to read in). Then the first number and the last number in the array will be swapped, and the modified array printed out again.

**shufflin.c**

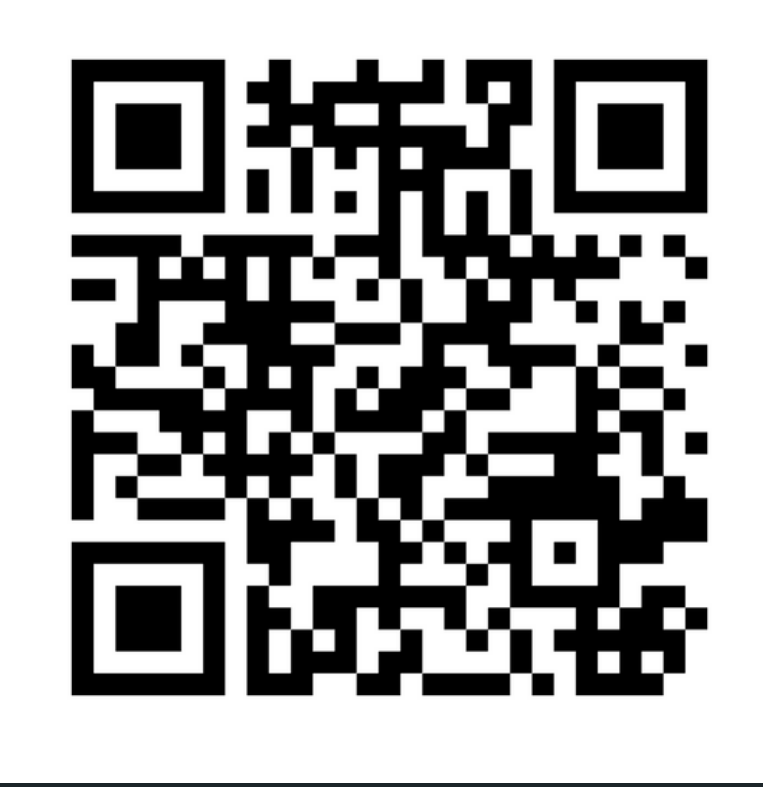

### **Feedback please!**

I value your feedback and use to pace the lectures and improve your overall learning experience. If you have any feedback from today's lecture, please follow the link below. Please remember to keep your feedback constructive, so I can action it and improve the learning experience.

https://www.menti.com/al86y6y82aex

- 
- 
- 
- 

**STRINGS** RECAP

> compare\_numbers.c compare\_strings.c

COMMAN LINE ARGUMENTS RECAP

shufflin.c

POINTERS

## **WHAT DID WE LEARN TODAY?**

# **REACH OUT**

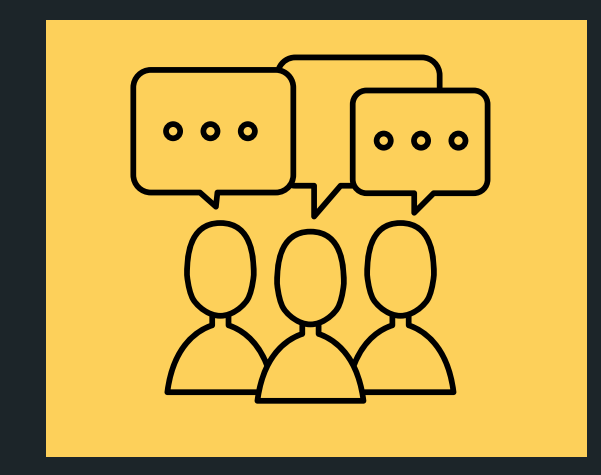

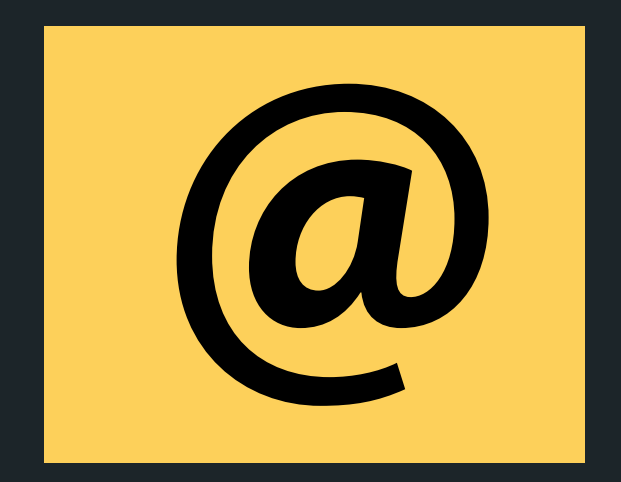

#### CONTENT RELATED QUESTIONS

Check out the forum

#### cs1511@unsw.edu.au ADMIN QUESTIONS